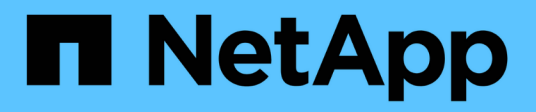

### 管理**QoS**策略组 System Manager Classic

NetApp June 22, 2024

This PDF was generated from https://docs.netapp.com/zh-cn/ontap-system-manager-classic/online-help-96-97/concept\_rules\_for\_assigning\_storage\_objects\_to\_policy\_groups.html on June 22, 2024. Always check docs.netapp.com for the latest.

# 目录

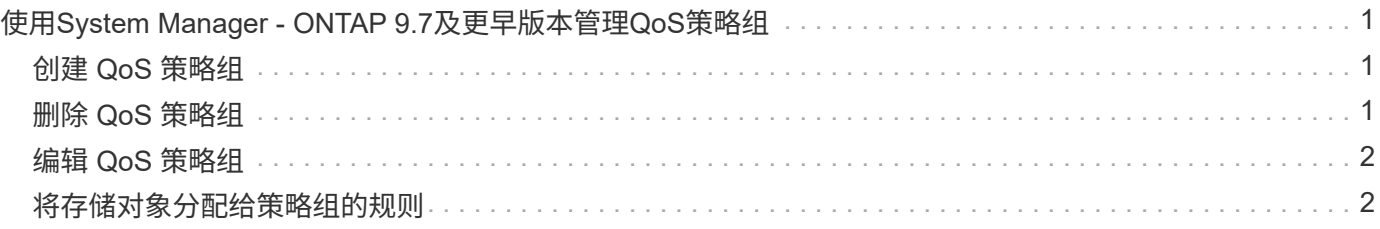

## <span id="page-2-0"></span>使用**System Manager - ONTAP 9.7**及更早版本管 理**QoS**策略组

您可以使用 ONTAP System Manager classic (适用于 ONTAP 9.7 及更早版本) 创建存储 服务质量( QoS )策略组,以限制工作负载的吞吐量并监控工作负载性能。

### <span id="page-2-1"></span>创建 **QoS** 策略组

步骤

- 1. 单击 \* 存储 \* > \* SVMs \* 。
- 2. 选择 SVM, 然后单击 \* SVM 设置 \*。
- 3. 在 \* 策略 \* 窗格中, 单击 \* QoS 策略组 \* 。
- 4. 在 \* QoS 策略组 \* 窗口中, 单击 \* 创建 \* 。
- 5. 在 \* 创建策略组 \* 对话框中, 指定策略的组名称。
- 6. 指定最小吞吐量限制。
	- $\,^\circ$  在 System Manager 9.5 中,您只能对基于性能的全闪存优化特性设置最小吞吐量限制。在 System Manager 9.6 中,您还可以为 ONTAP Select 高级系统设置最小吞吐量限制。
	- 您不能为启用了 FabricPool 的聚合上的卷设置最小吞吐量限制。
	- 。如果未指定最小吞吐量值或最小吞吐量值设置为 0 ,则系统会自动显示 "`None` " 作为值。

此值区分大小写。

- 7. 指定最大吞吐量限制。
	- 最小吞吐量限制和最大吞吐量限制的单位类型必须相同。
	- 。如果未指定最小吞吐量限制,则可以设置最大吞吐量限制,以 IOPS 和 B/ 秒, KB/ 秒, MB/ 秒等为单 位。
	- 如果未指定最大吞吐量限制,则系统会自动显示 "`无限制` " 作为值。

此值区分大小写。指定的单位不会影响最大吞吐量。

8. 单击 \* 确定 \* 。

### <span id="page-2-2"></span>删除 **QoS** 策略组

您可以使用 ONTAP System Manager classic (适用于 ONTAP 9.7 及更早版本)删除不再需要的存储服务质量 ( QoS )策略组。

开始之前

您必须已取消分配分配分配给策略组的所有存储对象。

步骤

1. 单击 \* 存储 \* > \* SVMs \* 。

- 2. 选择 SVM, 然后单击 \* SVM 设置 \* 。
- 3. 在 \* 策略 \* 窗格中, 单击 \* QoS 策略组 \* 。
- 4. 在 \* QoS 策略组 \* 窗口中, 选择要删除的策略组, 然后单击 \* 删除 \* 。
- 5. 在确认对话框中,单击 \* 删除 \* 。

### <span id="page-3-0"></span>编辑 **QoS** 策略组

您可以使用 ONTAP System Manager classic (在 ONTAP 9.7 及更早版本中提供)中的编辑策略组对话框修改 现有存储服务质量( QoS )策略组的名称和最大吞吐量。

关于此任务

- 在 System Manager 9.5 中,您只能对基于性能的全闪存优化特性设置最小吞吐量限制。在 System Manager 9.6 中,您还可以为 ONTAP Select 高级系统设置最小吞吐量限制。
- 您不能为启用了 FabricPool 的聚合上的卷设置最小吞吐量限制。

#### 步骤

- 1. 单击 \* 存储 \* > \* SVMs \* 。
- 2. 选择 SVM, 然后单击 \* SVM 设置 \*。
- 3. 在 \* 策略 \* 窗格中, 单击 \* QoS 策略组 \* 。
- 4. 选择要编辑的 QoS 策略组, 然后单击 \* 编辑 \* 。
	- 最小吞吐量限制和最大吞吐量限制的单位类型必须相同。
	- 如果未指定最小吞吐量限制,则可以设置最大吞吐量限制,以 IOPS 和 B/ 秒, KB/ 秒, MB/ 秒等为单 位。
	- 如果未指定最大吞吐量限制,则此值将设置为无限制,而您指定的单位不会影响最大吞吐量。
- 5. 在 \* 编辑策略组 \* 对话框中,编辑 QoS 策略组详细信息,然后单击 \* 保存 \* 。

### <span id="page-3-1"></span>将存储对象分配给策略组的规则

您应了解一些规则,这些规则规定如何将存储对象分配给存储 QoS 策略组。

#### 存储对象和策略组必须属于同一个 **SVM**

存储对象必须包含在策略组所属的 SVM 中。您可以在创建策略组时指定策略组所属的 SVM 。多个策略组可以 属于同一个 SVM 。

在下图中,策略组 pg1 属于 SVM vs1 。您不能将卷 vol2 或 vol3 分配给策略组 pg1 ,因为这些卷包含在不同的 SVM 中。

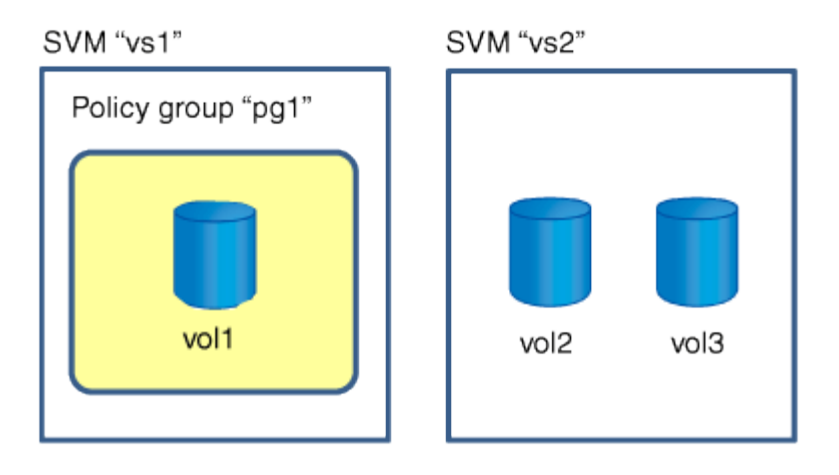

### 嵌套的存储对象不能属于策略组

如果某个存储对象的包含对象或子对象属于某个策略组,则不能将该存储对象分配给该策略组。下表列出了这些 限制。

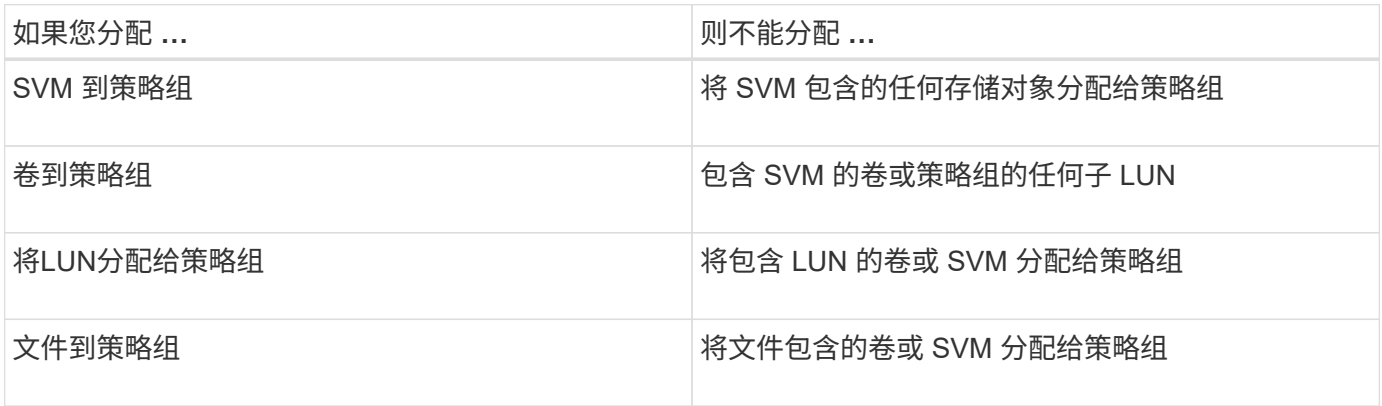

在下图中, SVM vs3 将分配给策略组 pg2 。您不能将卷 vol4 或 vol5 分配给策略组,因为存储层次结构( SVM vs3 )中的对象已分配给策略组。

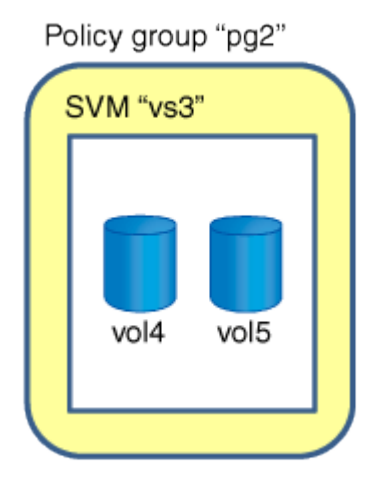

#### 版权信息

版权所有 © 2024 NetApp, Inc.。保留所有权利。中国印刷。未经版权所有者事先书面许可,本文档中受版权保 护的任何部分不得以任何形式或通过任何手段(图片、电子或机械方式,包括影印、录音、录像或存储在电子检 索系统中)进行复制。

从受版权保护的 NetApp 资料派生的软件受以下许可和免责声明的约束:

本软件由 NetApp 按"原样"提供,不含任何明示或暗示担保,包括但不限于适销性以及针对特定用途的适用性的 隐含担保,特此声明不承担任何责任。在任何情况下,对于因使用本软件而以任何方式造成的任何直接性、间接 性、偶然性、特殊性、惩罚性或后果性损失(包括但不限于购买替代商品或服务;使用、数据或利润方面的损失 ;或者业务中断),无论原因如何以及基于何种责任理论,无论出于合同、严格责任或侵权行为(包括疏忽或其 他行为),NetApp 均不承担责任,即使已被告知存在上述损失的可能性。

NetApp 保留在不另行通知的情况下随时对本文档所述的任何产品进行更改的权利。除非 NetApp 以书面形式明 确同意,否则 NetApp 不承担因使用本文档所述产品而产生的任何责任或义务。使用或购买本产品不表示获得 NetApp 的任何专利权、商标权或任何其他知识产权许可。

本手册中描述的产品可能受一项或多项美国专利、外国专利或正在申请的专利的保护。

有限权利说明:政府使用、复制或公开本文档受 DFARS 252.227-7013(2014 年 2 月)和 FAR 52.227-19 (2007 年 12 月)中"技术数据权利 — 非商用"条款第 (b)(3) 条规定的限制条件的约束。

本文档中所含数据与商业产品和/或商业服务(定义见 FAR 2.101)相关,属于 NetApp, Inc. 的专有信息。根据 本协议提供的所有 NetApp 技术数据和计算机软件具有商业性质,并完全由私人出资开发。 美国政府对这些数 据的使用权具有非排他性、全球性、受限且不可撤销的许可,该许可既不可转让,也不可再许可,但仅限在与交 付数据所依据的美国政府合同有关且受合同支持的情况下使用。除本文档规定的情形外,未经 NetApp, Inc. 事先 书面批准,不得使用、披露、复制、修改、操作或显示这些数据。美国政府对国防部的授权仅限于 DFARS 的第 252.227-7015(b)(2014 年 2 月)条款中明确的权利。

商标信息

NetApp、NetApp 标识和 <http://www.netapp.com/TM> 上所列的商标是 NetApp, Inc. 的商标。其他公司和产品名 称可能是其各自所有者的商标。